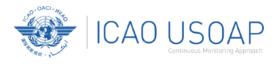

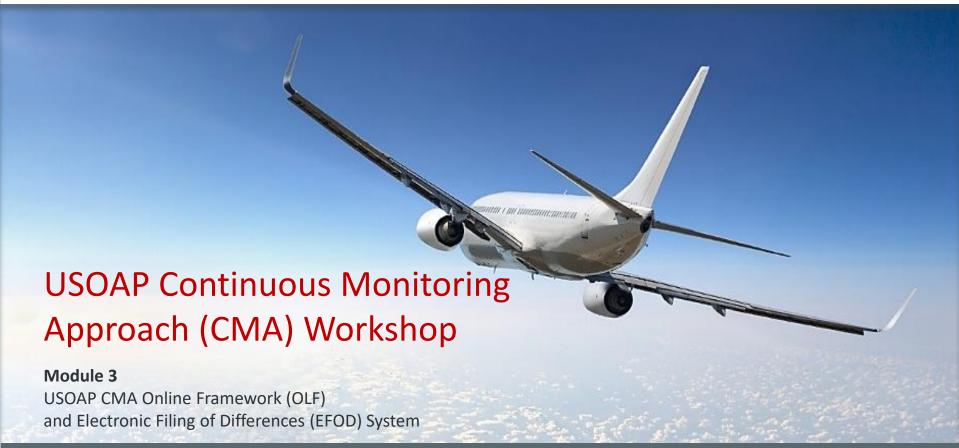

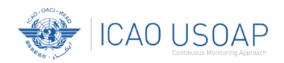

## Outline

- 1. Overview of USOAP CMA Online Framework (OLF)
- 2. Functionality of OLF Modules
- 3. Updating EFOD

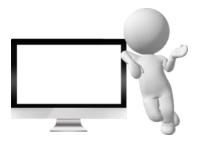

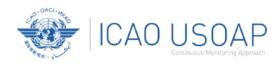

# Overview of USOAP CMA Online Framework (OLF)

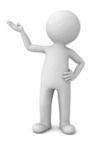

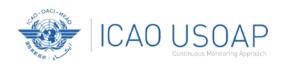

## What is USOAP CMA Online Framework?

## A suite of web-integrated applications and centralized database systems which enables:

- Collection of safety-related information and documentation from different sources; and
- 2. Monitoring and reporting of safety oversight activities by ICAO and Member States.

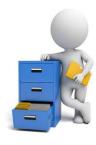

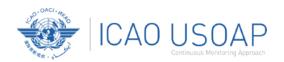

## **OLF:** How to Access It?

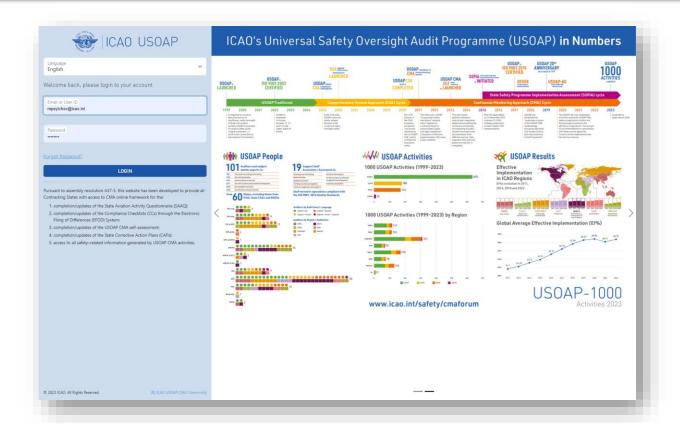

Users can access OLF via the ICAO USOAP

www.icao.int/usoap

Restricted Website:

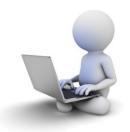

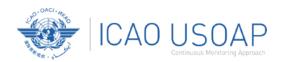

## **OLF: Modules**

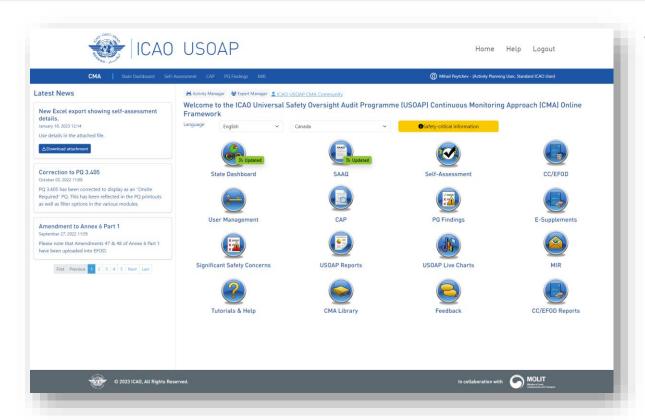

#### The OLF Home Page:

- Latest news
- OLF modules
- Navigation bar with user ID and key functions

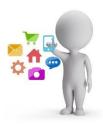

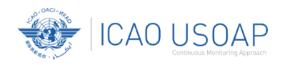

## **OLF:** Functionality for States

- Manage OLF user accounts.
- Keep SAAQ and CC/EFOD up to date.
- Provide CAP updates and/or progress per corresponding PQ findings.
- Conduct PQ self-assessment.

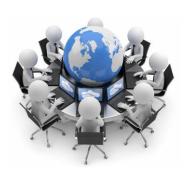

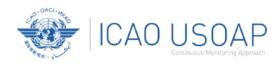

# Functionality of OLF Modules

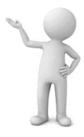

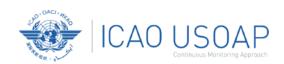

## State Dashboard

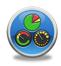

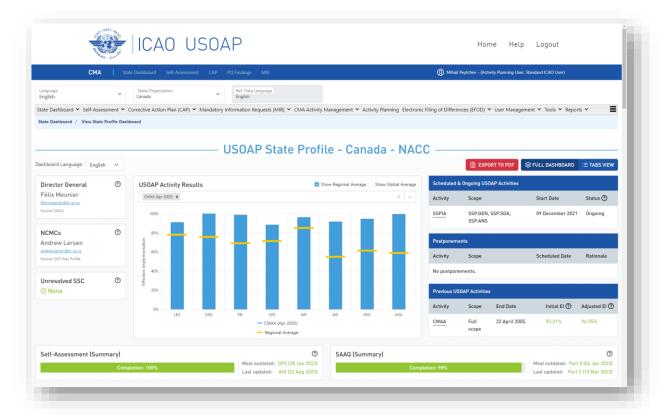

## **State Dashboard provides the** following information:

- USOAP Activities and Results
- El results by audit area and CE
- Status of CAPs, SAAQ and Self
   Assessment
- EFOD reported level of compliance with SARPs

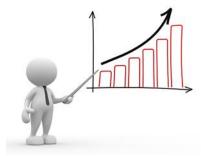

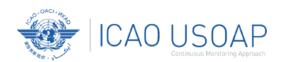

## State Dashboard: El

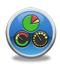

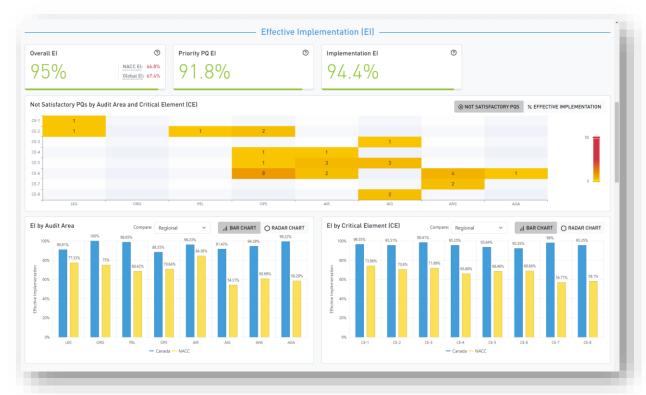

#### **Effective Implementation (EI)**

#### screen shows:

- Overall El
- Priority PQ EI
- Implementation El
- N/S PQs by audit area and CE
- EI by audit area and CE

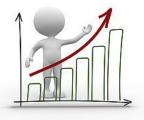

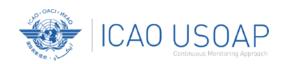

## State Dashboard: CAP, SAAQ, SA

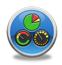

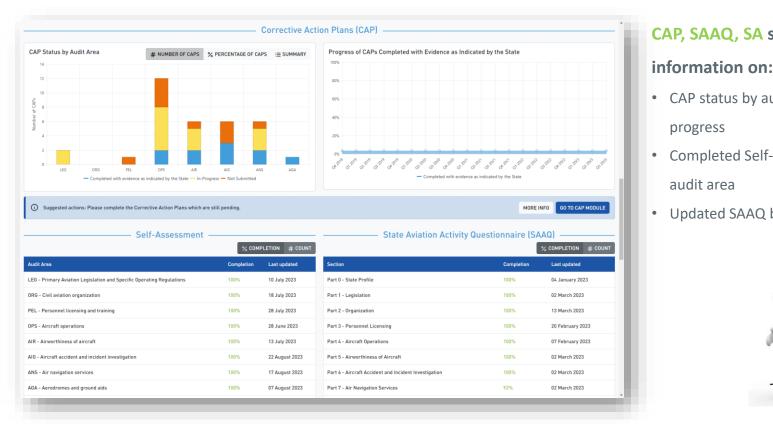

## CAP, SAAQ, SA section provides

- CAP status by audit area and progress
- Completed Self-Assessments by audit area
- Updated SAAQ by audit area

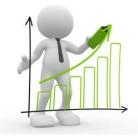

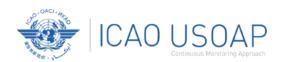

## State Dashboard: **EFOD**

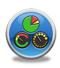

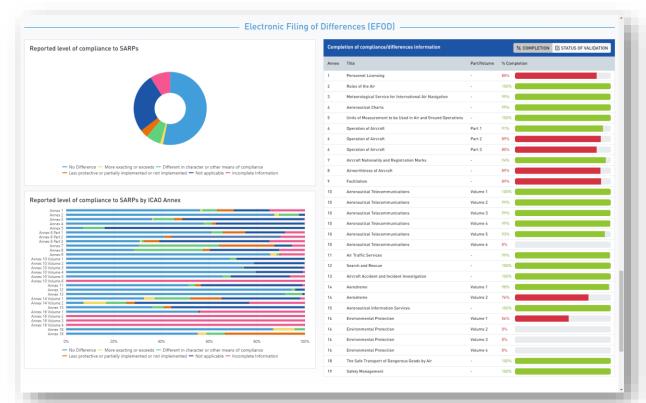

#### **EFOD** screen gives:

- Reported level of compliance to SARPs – overall and by ICAO
   Annex
- Compliance/difference information provided by the State by Annex

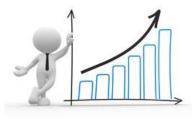

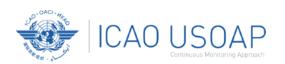

## **User Access Control**

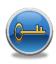

### > NCMCs: have full control of user accounts for the State, such as:

- Issue additional user accounts;
- Deactivate invalid user accounts; and
- Set individual user rights/permissions.

**Note:** For Annex 9 issues, please coordinate with Facilitation Section (FAL)/Air Transport Bureau (ATB).

#### → Individual users

- Manage user profile information; and
- Personalize password.

**Note:** If you are not an NCMC and want to have access to the OLF, please contact the NCMC(s) of your State.

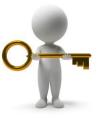

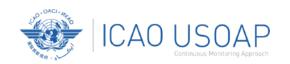

## State Aviation Activity Questionnaire (SAAQ)

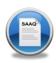

#### **→** States

Complete and update State Profile and SAAQ.

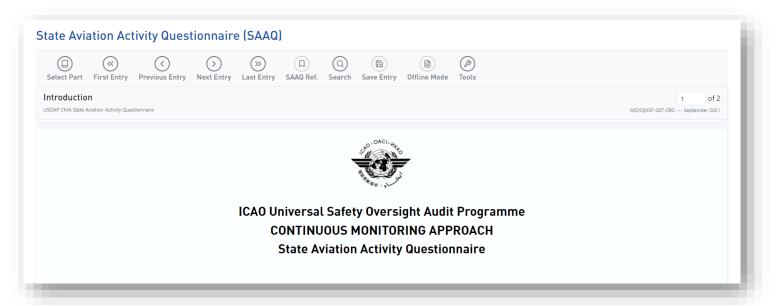

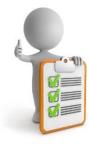

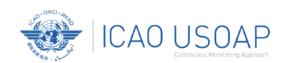

## Compliance Checklist / Electronic Filing of Differences (CC/EFOD)

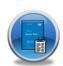

#### **→** States

- Indicate compliance with and/or difference to SARPs (with details).
- This complies with both Article 38 of the Chicago Convention and CMA MOU.

#### → ICAO

- Reviews/monitors the level of global compliance and differences.
- Generates e-Supplement.

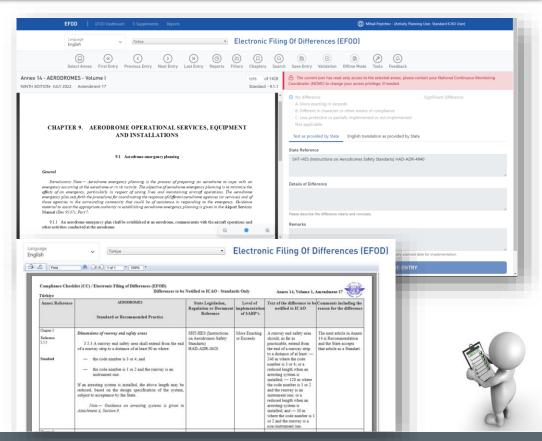

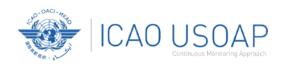

## **CC/EFOD Processes**

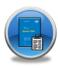

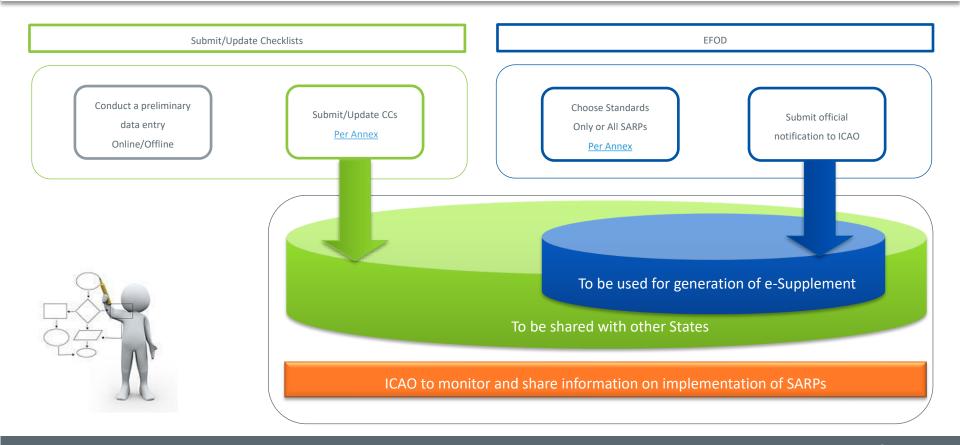

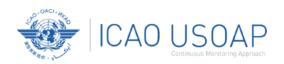

## Pre-formatted Word Document

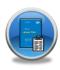

## → This feature is available only to NCMCs.

- Once the WORD document is downloaded, data in the EFOD system is locked.
- To enable users to edit data online, NCMC should upload the WORD document or unlock the data.

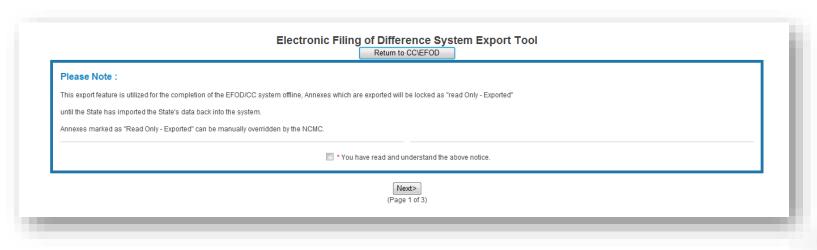

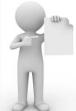

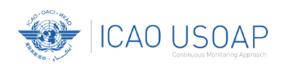

## **Verification by States**

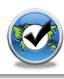

- → In April 2011, per SL AN 1/1-11/28, States were invited to:
  - Use EFOD as an alternative means for filing differences to all Annexes (except Annex 17).
  - Verify and confirm the data in EFOD, previously entered through the CCs under USOAP.

> States now use the Validation button to file notification of difference.

> To date, 186 States have notified their differences via EFOD.

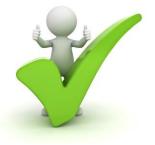

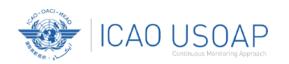

## Self-Assessment vs. PQ audit/validation results

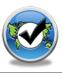

#### **→** States

- Search and view PQs selected.
- Conduct Self-Assessment of their safety oversight system:
  - ✓ Update implementation status of PQs (S/NS/NA), with evidence.
  - ✓ Provide implementation status of new PQs.
  - ✓ Attach evidence documents.

#### → ICAO

- Keeps PQs up to date.
- Updates status of implementation of State's PQs based on latest CMA activities.
- Generates State's Effective Implementation (EI).

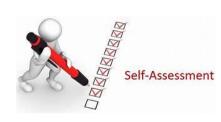

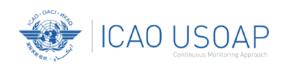

## Self Assessment: How To Do It?

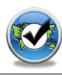

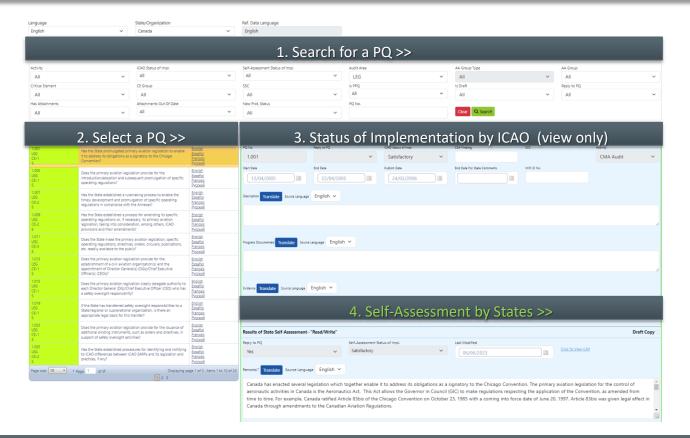

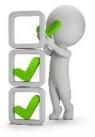

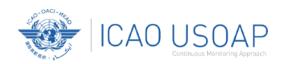

## Corrective Action Plan (CAP)

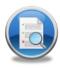

#### **→** States

- Search and view PQ Finding(s) issued to a State.
- Submit/update a CAP to address a PQ Finding:
  - ✓ A list of proposed actions;
  - ✓ Responsible office(s) for the proposed actions;
  - Estimated implementation date (dd/mm/yyyy); and
  - ✓ Revised implementation date, when required.
- Provide regular progress reports on a CAP:
  - ✓ Completion (%) of each proposed action;
  - ✓ Date of completion; and
  - ✓ Supporting evidence (reference).

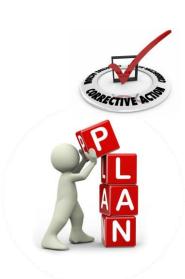

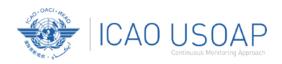

## CAP: How To Do It?

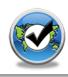

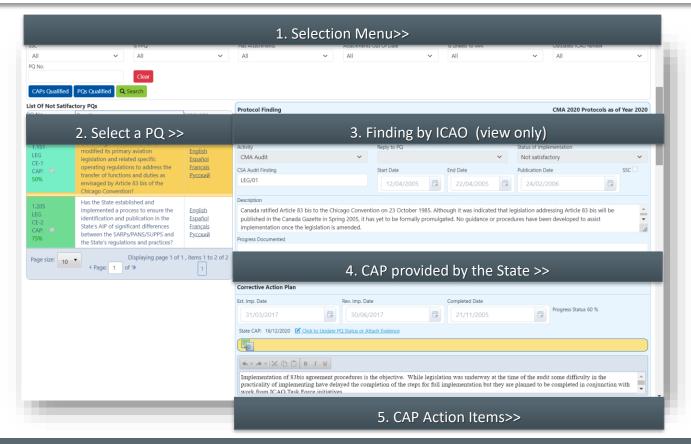

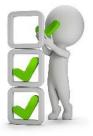

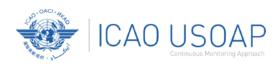

## CAP: ICAO

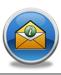

#### → ICAO

- Records status of CAP review (e.g.
   In Progress or Completed).
- Records result of review of a proposed CAP and add comments.
- Monitors progress of CAP implementation.

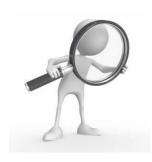

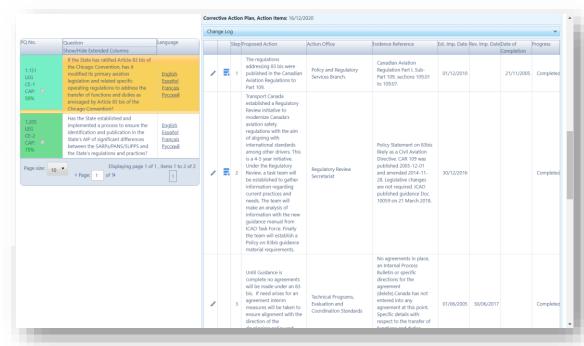

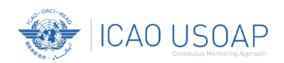

## **USOAP Reports**

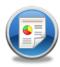

## → Final Reports (static)

- Final reports of activities conducted since the first cycle of USOAP.
- Published according to predetermined timeline after an activity.

ICAO Universal Safety Oversight Audit Programme

FINAL REPORT
ON THE SAFETY OVERSIGHT AUDIT
OF THE
CIVIL AVIATION SYSTEM
OF
CANADA

(12 to 22 April 2005)

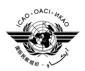

International Civil Aviation Organization

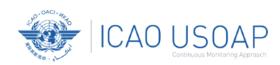

## **USOAP Live Charts**

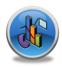

#### → USOAP Live Charts

- Dynamic graphic presentation of USOAP data.
- Based on the most recent
   USOAP CMA activity for each
   audit area/CE.

**Note:** When you click on the icon, you will be asked to sign in iSTARS, a dynamic data presentation application on the ICAO Portal website, which requires a separate user account.

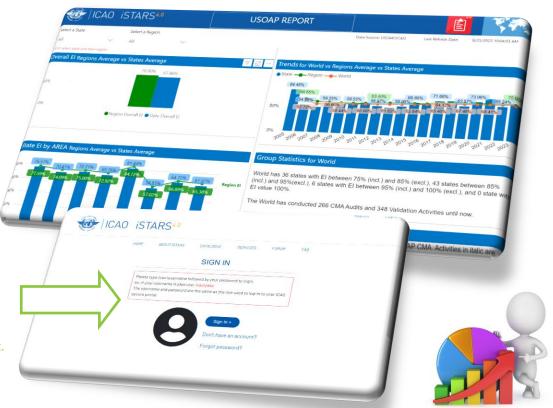

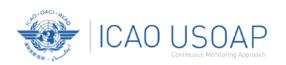

## **USOAP CMA Library**

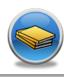

## **→** Centralized library for USOAP CMA related documents, including:

- Assembly and Council Working Papers;
- Generic MOU approved by the Council;
- Master copies of PQs and SAAQ;
- USOAP Manuals: **Doc 9734** Safety Oversight Manual and **Doc 9735** USOAP CMA Manual;
- Documentation related to USOAP Advisory Group
- Documentation related to SSPIAs
- State Letters / Electronic Bulletins / Reports
- USOAP Guidance Materials
- USOAP CMA activity plans.

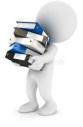

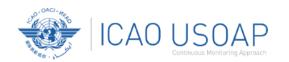

## **Feedback**

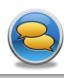

### **→** States

Report issues and send queries about OLF.

### → ICAO

Keeps track and manages resolution of all reported issues.

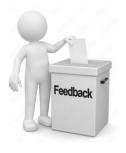

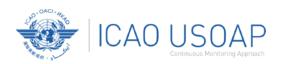

## Feedback: How to Access It?

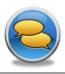

### → Accessible from Home Page or Menu Bar

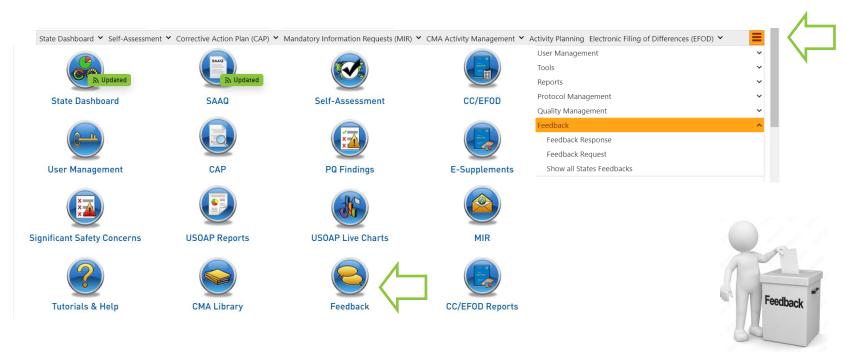

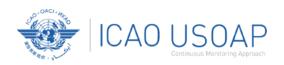

## Feedback Request Form

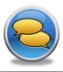

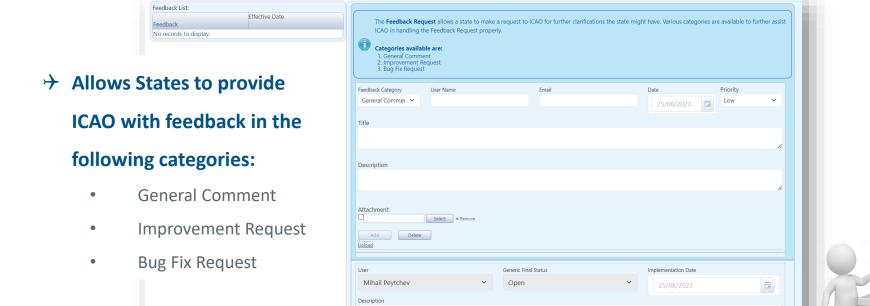

Feedback

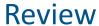

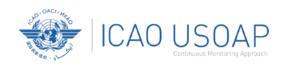

- Overview of CMA OLF
- 2. Functionality of OLF Modules
- 3. Updating EFOD

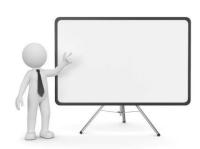

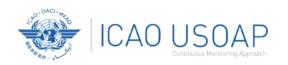

## **Questions and Feedback**

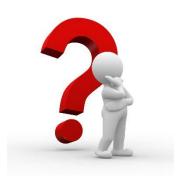

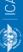

## Thank You!